#### **Commandor Model HP-08**

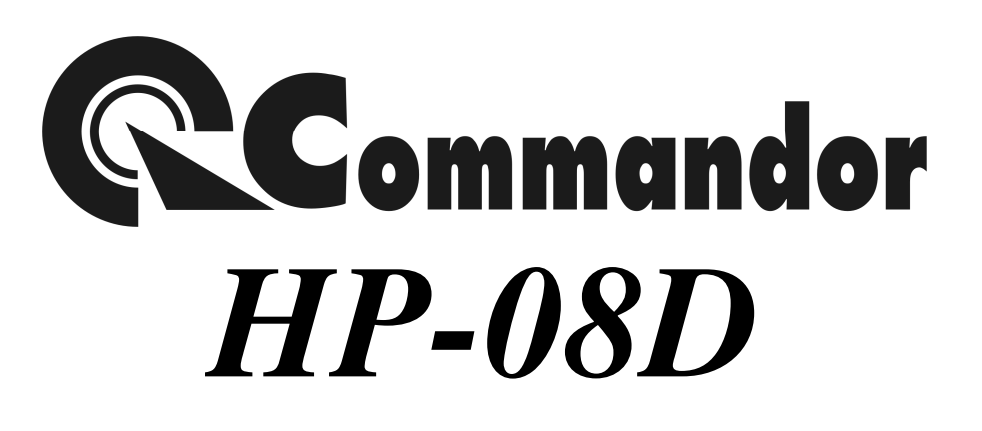

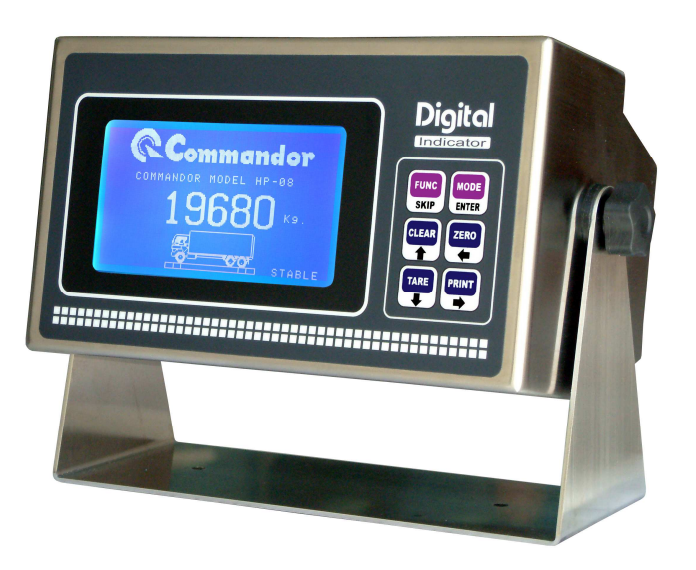

# USER MANUAL

**คุณสมบัติของหัวแสดงค่านําหนัก (Indicator Specification)**

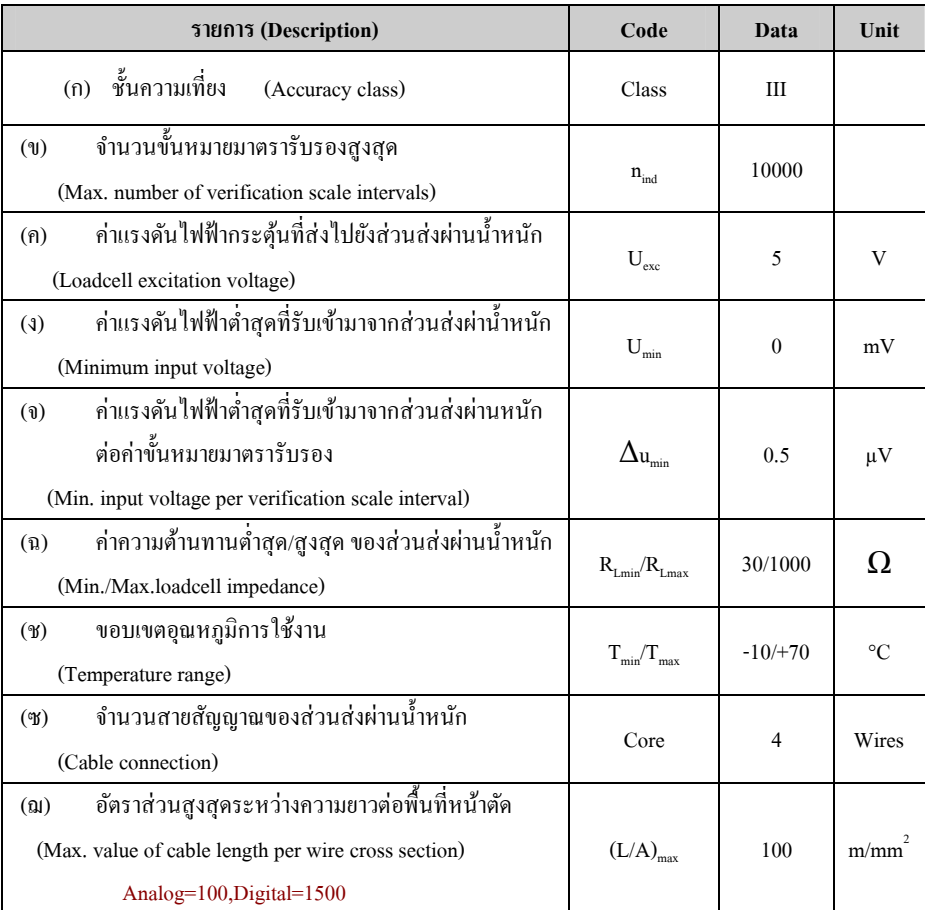

## คุณสมบัติทัวไป  Specification

- -จอแสดงภาพเป็ นแบบ LCD GRAPHIC ฟ้ าขาว ขนาด 240 x 128 จุด มี Backlight
- -ปุ่ มควบคุมการทํางานแบบ Keypad 6 ปุ่ <sup>ม</sup>
- -ตัวกล่องภายนอกทําจาก Stainless Steel อยางดี ่
- -หน่วยความจำค่าตัวแปรใช้ EEPROM มีระบบป้องกันข้อมูลผิดพลาด
- แสดงผลได้ทังอักษรไทยและอังกฤษ
- ้ แสดงค่าน้ำหนักเป็นตัวเลขขนาดใหญ่ เห็นได้ชัดเจนทั้งที่มืดและสว่าง

**การใช้ป่ มกด (KeyPad) ุ**

| รูป                         | ปุ่มกด               | รายละเอียด                                       |
|-----------------------------|----------------------|--------------------------------------------------|
| <b>FUNC</b>                 | <b>FUNC / SKIP</b>   | กดยกเลิกคำสั่งหรือการทำงาน                       |
| <b>SKIP</b>                 |                      |                                                  |
| <b>MODE</b><br><b>ENTER</b> | <b>MODE</b> / ENTER  | เลือกหัวข้อ หรือยืนยันการทำงาน                   |
| <b>CLEAR</b>                | CLEAR / Up           | ยกเลิกน้ำหนักภาชนะ / เลื่อนตำแหน่งขึ้นบน         |
| <b>ZERO</b>                 | ZERO / Left          | ์ตั้งค่าน้ำหนักศูนย์ / เลื่อนตำแหน่งไปด้านซ้าย   |
| TARE                        | TARE / DOWN          | <u>้บันทึกค่าน้ำหนักภาช</u> นะ / เลื่อนตำแหน่งลง |
| <b>PRINT</b>                | <b>PRINT / RIGHT</b> | สั่งพิมพ์ / เลื่อนตำแหน่งไปด้านขวา               |

#### <u>การกำหนดค่าตัวแปร (Variable Setting)</u>

ผู้ใช้สามารถกำหนดค่าตัวแปรต่างๆ ของหัวอ่านซึ่งไม่เกี่ยวข้องกับการอ่านค่าน้ำหนักได้โดย การกดปุ่ม **[FUNC] กับ ปุ่ม [MODE] พร้อมกัน โดยเครื่องจะปรากฏหัวข้อในการปรับเปลี่ยนต่างๆ ดังนี้** 

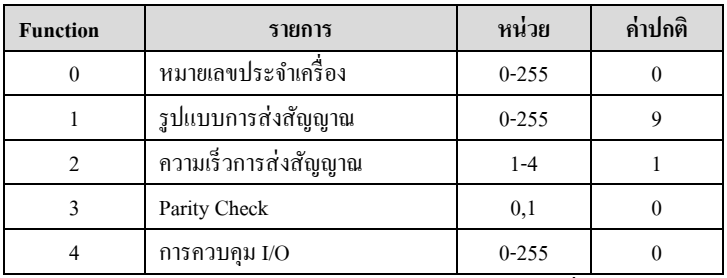

การใช้งานทำได้โดยการกดปุ่มทิศทางขวา [RIGHT]=[DOWN] เพื่อเลือกฟังก์ชั่นถัดไป หรือ เลือกทิศทางซ้าย [LEFT]= [UP] เพื่อย้อนกลับฟังก์ชั่นก่อนหน้า เลือก FUNCTION ที่ต้องการแก้ไข แล้วกด ปุ่ ม [ENTER] เลือก ตัวเลือกในแต่ละ FUNCTION นันจะกระพริบ ผู้ใช้สามารถเปลียนแปลงค่าตัวเลขใน หลักที่กระพริบโดย กดปุ่ม [UP] เมื่อต้องการเพิ่มค่า หรือปุ่ม [DOWN] สำหรับการลดค่า และกด [ENTER] อีกครั้งเพื่อบันทึกค่าที่ได้เปลี่ยนแปลง หากต้องการเลื่อนตำแหน่งไปยังตัวเลขหลักอื่นก็ทำได้โดยกดปุ่ม [LEFT] หรือ [RIGHT] เมื่อเสร็จสิ้นการกำหนดค่าผู้ใช้สามารถออกจากส่วนนี้ใต้โดยการกดปุ่ม [SKIP]

### **การกําหนดค่าระบบ (System Setting)**

ผู้ใช้สามารถกำหนดค่าตัวแปรของระบบทั้งหมดของหัวอ่าน<sup>ๆ</sup>ด้โดยการใส่ **Jumper CAL** ที่ตำแหน่ง **ON** บนแผ่นวงจรหลักเครื่องชั่งเท่านั้น เครื่องชั่งจะแสดง FUNCTION "F-00 = หมายเลขประจำเครื่อง" เป็นลำดับแรก และฟังก์ชั่นอื่นๆตามลำดับ ดังนี้

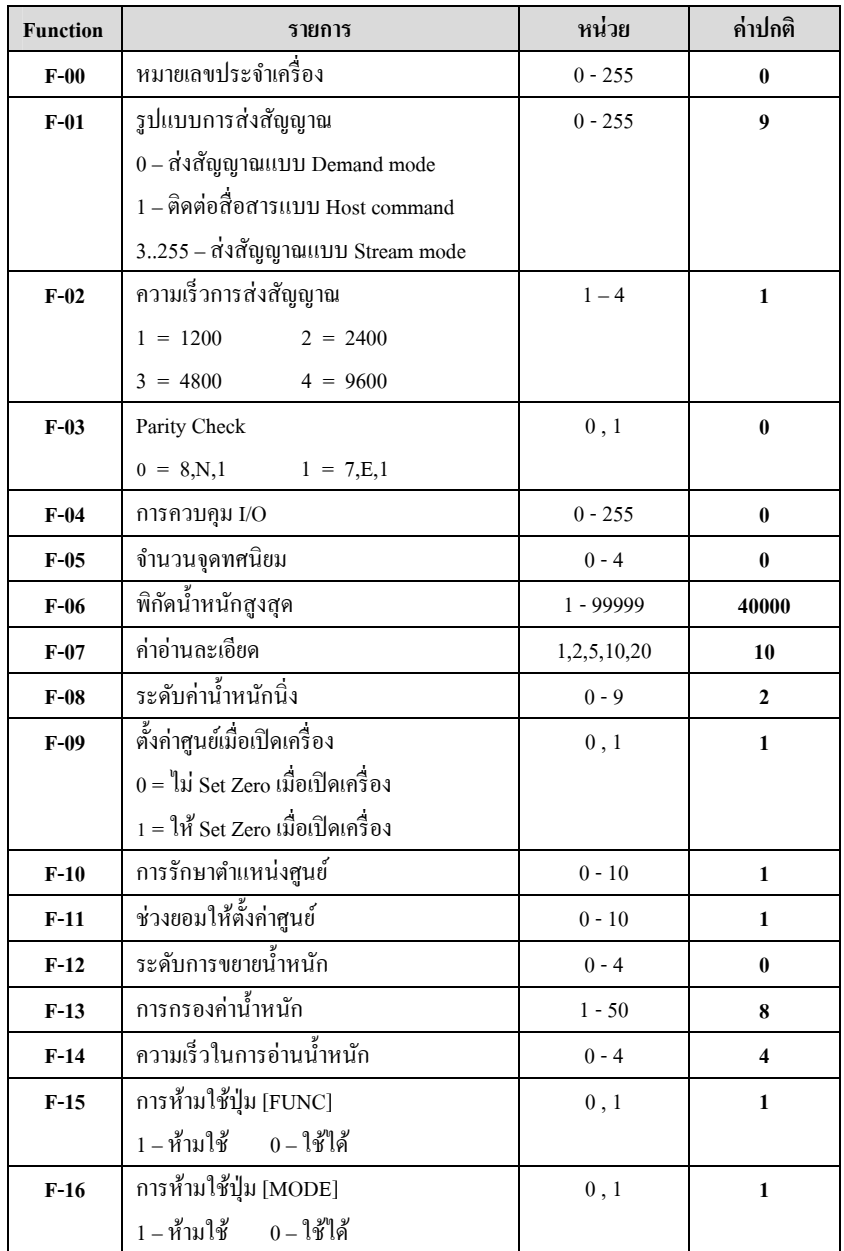

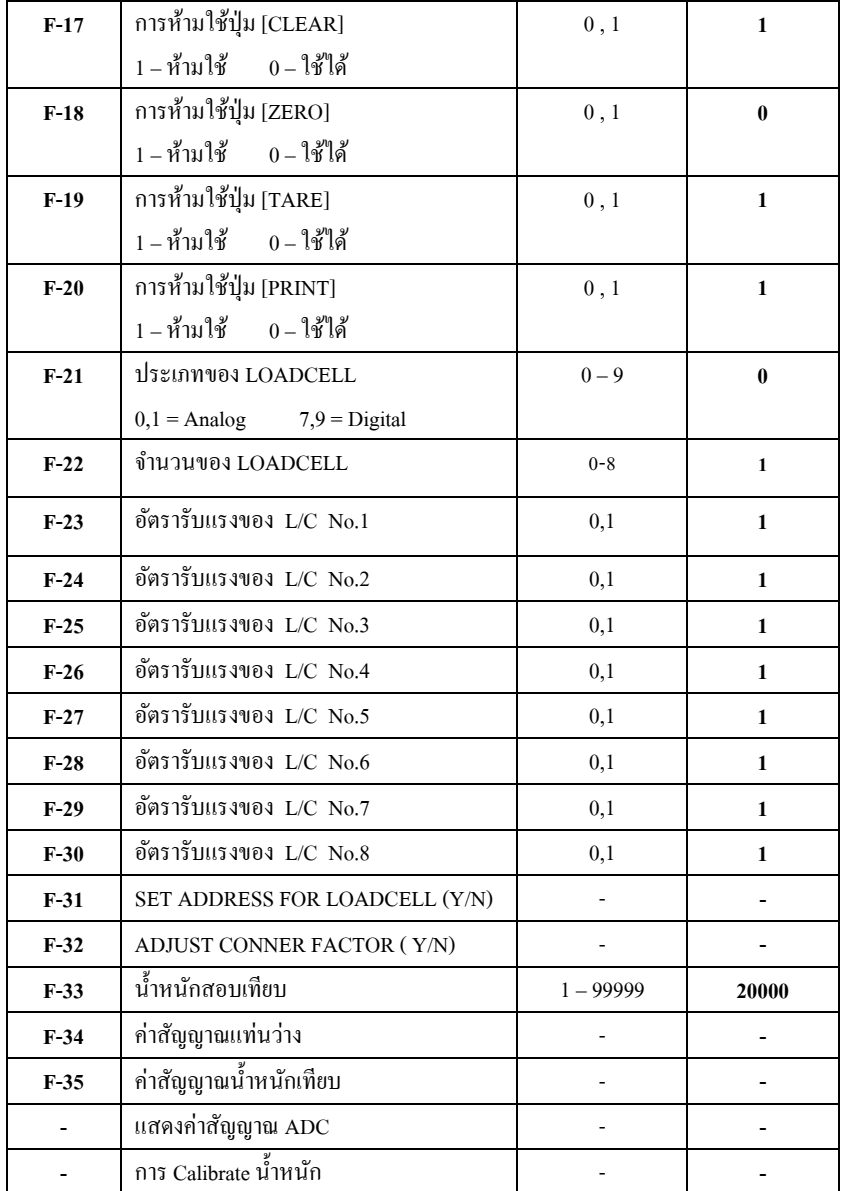

การใช้งานทำได้โดยการกดปุ่มทิศทางขวา [RIGHT]=[DOWN] เพื่อเลือกฟังก์ชั่นถัดไป หรือ เลือก ทิศทางซ้าย [LEFT]= [UP] เพื่อย้อนกลับฟังก์ชั่นก่อนหน้า เลือก FUNCTION ที่ต้องการแก้ไข แล้วกด ปุ่ <sup>ม</sup>**[ENTER]** เลือก ตัวเลือกในแต่ละ FUNCTION นันจะกระพริบ ผู้ใช้สามารถเปลียนแปลงค่าตัวเลข ในหลักที่กระพริบโดย กดปุ่ม [UP] เมื่อต้องการเพิ่มค่า หรือปุ่ม [DOWN] สำหรับการลดค่า และกด

www.asic-net.com Commandor Digital Indicator Model HP-08D 5/7

**[ENTER]** อีกครังเพือบันทึกค่าทีได้เปลียนแปลง หากต้องการเลือนตําแหน่งไปยังตัวเลขหลักอืนก็ทําี ได้โดยกดปุ่ม [LEFT] หรือ [RIGHT] เมื่อเสร็จสิ้นการกำหนดค่าผู้ใช้สามารถออกจากส่วนนี้ได้โดย การถอด Jumper แล้วกดปุ่ม [SKIP]

 **หมายเหตFUNCTION ทีU F-05 ถึง F-35** , การดูค่าสัญญาณ ADC และการ Calibrate จะปรากฏก็ต่อเมื่อใช้ประเภท JUMPER CAL อยู่ในตำแหน่ง ON เท่านั้น\*\* **ุ**

## **การปรับตังค่านําหนัก CALIBRATION (Zero และ Span)**

- 1.ใส่ Jumper ทีตําแหน่ง CAL
- $\overline{2}$ . กดปุ่ มลูกศรเลือนตําแหน่งไปยัง Calibrate
- 3.. ปล่อยให้แท่นชั่งว่างเปล่าแล้วกด [ENTER]
- 4.รอการนับถอยหลัง 20 ถึง 0
- 5.. นำน้ำหนักที่จะใช้สอบเทียบขึ้นบนแท่นชั่ง
- 6.. ระบุค่าน้ำหนักที่ต้องการเทียบและกดปุ่ม [ENTER]<br>.
- 7.รอการนับถอยหลัง 20 ถึง 0
- 8.ถอด Jumper ออก
- 9.กด [SKIP] ออกจากส่วนการตังค่าระบบ

### **การปรับตังค่านําหนัก CALIBRATION(เฉพาะค่า Span)**

- 1.ใส่ Jumper ทีตําแหน่ง CAL
- 2.กดปุ่ มลูกศรเลือนตําแหน่งไปยัง Calibrate
- 3.กดปุ่ม [ESC]
- 4.. นำน้ำหนักที่จะใช้สอบเทียบขึ้นบนแท่นชั่ง
- 5.. ระบุค่าน้ำหนักที่ต้องการเทียบแล้วกดปุ่ม [ENTER]<br>.
- 6.รอการนับถอยหลัง 20 ถึง 0
- 7.ถอด Jumper ออก
- 8.กด [SKIP] ออกจากส่วนการตังค่ าระบบ

#### **CONNECTOR PINS**

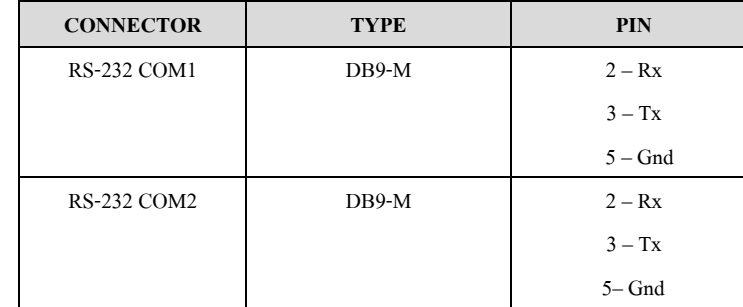

#### **การใส่ JUMPER**

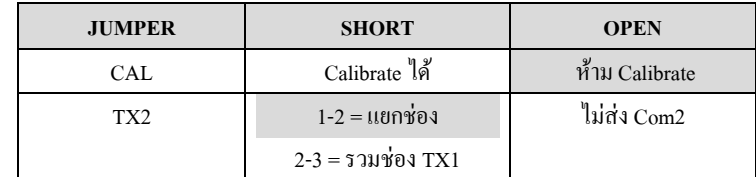